# **Entity Subset Visibility PCR 232 – Saturday 20 November 2020**

On November 20, 2020, AGIIS was enhanced to include entity subset visibility. AGIIS users can now see the total number of subscriber subsets to which an entity belongs.

On the Entity List page, a numeric value is presented underneath the GLN that represents the total number of subsets, GLN and EBID combined, to which an entity belongs.

The Entity View page displays a value for GLN subsets and a value for EBID subsets, separately.

The Potential Duplicates list provides a subset value in both the GLN and EBID columns.

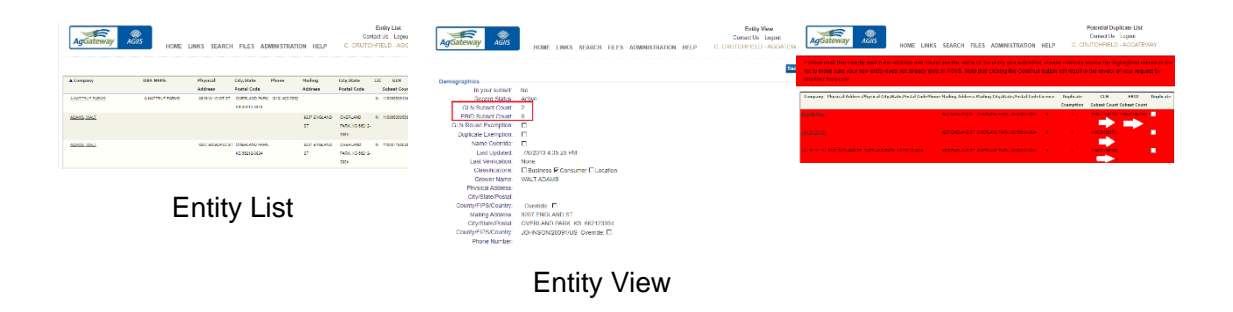

## **EBID Add/Maintenance Enhancement – PCR #230 Saturday 18 July, 2020**

On Saturday, July 18, 2020, AGIIS was enhanced to modify the CSV import to handle E-Business Identifier (EBID) Add and Maintenance functionality. Prior to this enhancement, the CSV format only allowed Add and Maintenance to the Global Location Number (GLN) and did not support the same functionality for E-Business Identifiers (EBID).

**Making this update resulted in a minor change to field requirements within the Fixed Length Text, XML and CSV file formats when performing a Delete from Subset transaction. It is now required to enter the variable, "REMOVE" in the GLN and/or EBID Proprietary Code fields when deleting an entity from your subset.**

Below are links to updated field requirements within the supported file formats.

["Legacy" Fixed Length Text Submissions Layout](https://www.agiis.org/Links/SubmissionFileLayout_AsBulkInput_GLN.pdf)

["Full Featured" Fixed Length Text Submissions Layout](https://www.agiis.org/Links/SubmissionFileLayout_AsBulkInput_PCR185_4.pdf)

["Full Featured" CSV Text Submissions Layout](https://www.agiis.org/Links/BulkSubmissionCSVFileLayout.pdf)

["Full Featured" XML Submissions Documentation](https://www.agiis.org/Links/BulkSubmissionXML.pdf)

As you can see in the CSV Text Submission Layout example below, it is now required to enter the variable, "REMOVE" in the GLN and/or EBID Proprietary Code field when removing an entity from your subset.

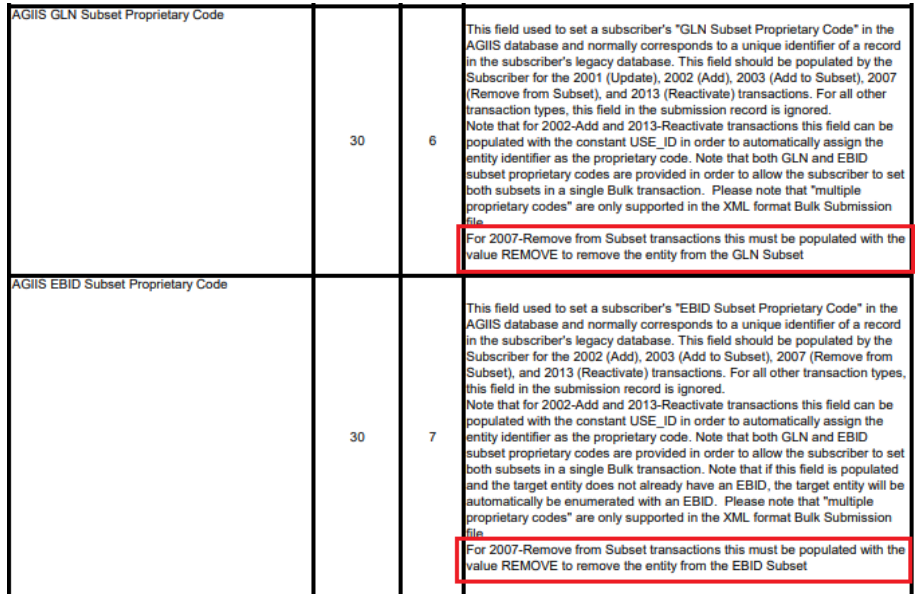

## **Subscriber Impact**

It is now required to enter the variable, "Remove" in the GLN/EBID Proprietary Code field when removing an entity from a GLN or EBID subset. **This applies to all file formats, CSV, Fixed Length Text and XML.**

## **On-Demand Metric Reports – PCR #229 Wednesday 3 June, 2020**

A series of on-demand metric reports were added to the reports menu in AGIIS for Directory Administrator use only. These reports will help aid the Directory Administrator in gathering metrics information for presentations, billing and directory maintenance. The following four reports were added:

**General Metrics Report** – Provides overall counts and totals such as #entities, #products, #licenses, #active subscribers **Product Metrics Report** – Provides totals of companies with products in AGIIS broken down by product type (Chemical, Fertilizer, Seed, Feed) **Product Extract Report** – Provides list of users and their active product extracts **Subscriber Metrics Report** – Provides subscriber specific metrics around AGIIS usage

## **Product Import Notification Enhancement- PCR #228 Saturday, 2 May, 2020**

On Saturday, 2 May, 2020 AGIIS was updated to enhance the Product Import Notification email that product owners receive when a product import file is loaded into AGIIS. Now, along with receiving import errors within the body of the confirmation email as before, the errors are also included in an attached Excel file. This will allow users to use Excel functionality to filter, sort and search to help aid in error reconciliation. This change was suggested by a subscriber that loads product into the AGIIS Directory.

A sample file that users will receive is provided below. The file contains the original File Name, Line Number, Product Number, GTIN, Error Code and Error Message.

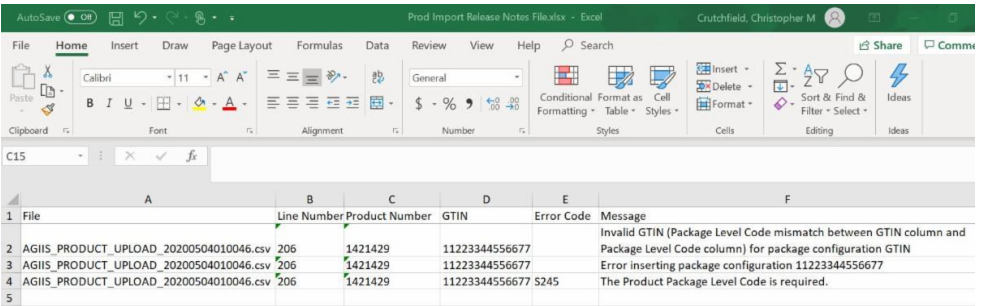

# **March 14, 2020-AGIIS REST API Entity Update Enhancement**

On Saturday, March 14, 2020, AGIIS was enhanced to include Representational State Transfer (REST) API to support Entity Update functionality.

Subscribers wishing to utilize the REST services should contact Member Services to obtain user login credentials.

- Member.Services@AgGateway.org
- $\cdot$  +1 (866) 251-8618

Swagger documentation has been added to the **Links** menu in AGIIS underneath the **Tech Tools** sub-menu, by clicking on the **Rest Web Services** link. Swagger is a set of rules or specifications for a format describing REST APIs. The format is both machine-readable and humanreadable, therefore can be used to share documentation among product managers, testers and developers, but can also be used by various tools to automate API-related processes.

The following Swagger resource guide will help users who want to test basic REST functionality.

#### [Swagger Resource Guide](https://files.constantcontact.com/e1213019001/39fdf370-fc05-43f8-b48b-4e371fc34d1f.pdf)

For more detailed testing and implementation, users can also use Postman. Download Postman [HERE.](https://www.getpostman.com/downloads/) Below is a helpful resource guide to help users implement this testing resource.

#### [Postman Resource Guide](https://files.constantcontact.com/e1213019001/eaffd0e6-50fe-4d77-aa9c-c689d4b9626e.pdf)

If you have any questions about the REST Web Services enhancement, or would like to obtain user credentials, please contact Member Services by phone or email, both of which are listed above.